# **How to access Orbis database?**

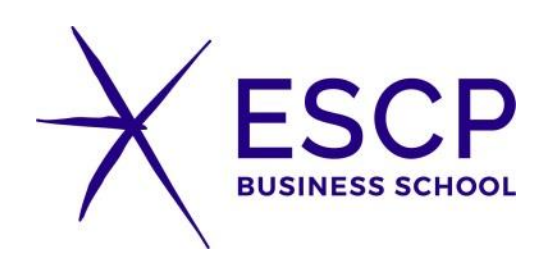

**In So'libraries, login using internal access with your ESCP Login and password.**

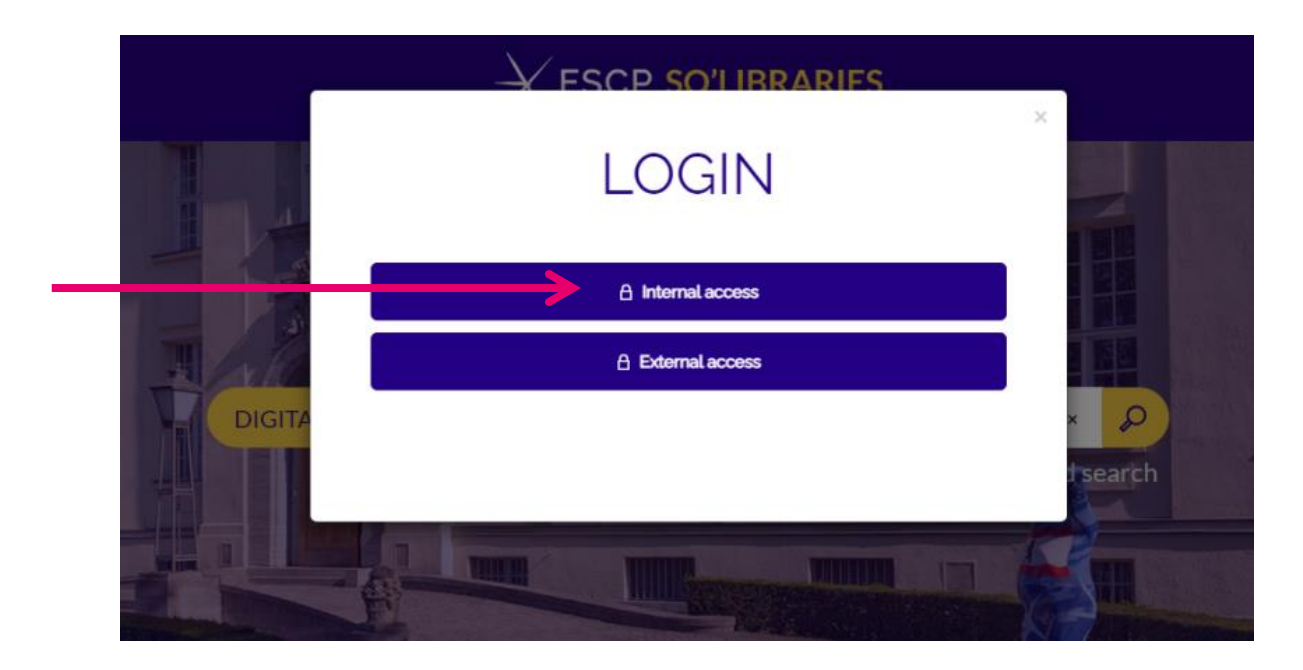

**You need to access Orbis through So'libraries so the database can recognise you as an ESCP user.**

## **In So'libraries, go to Resources>Databases**

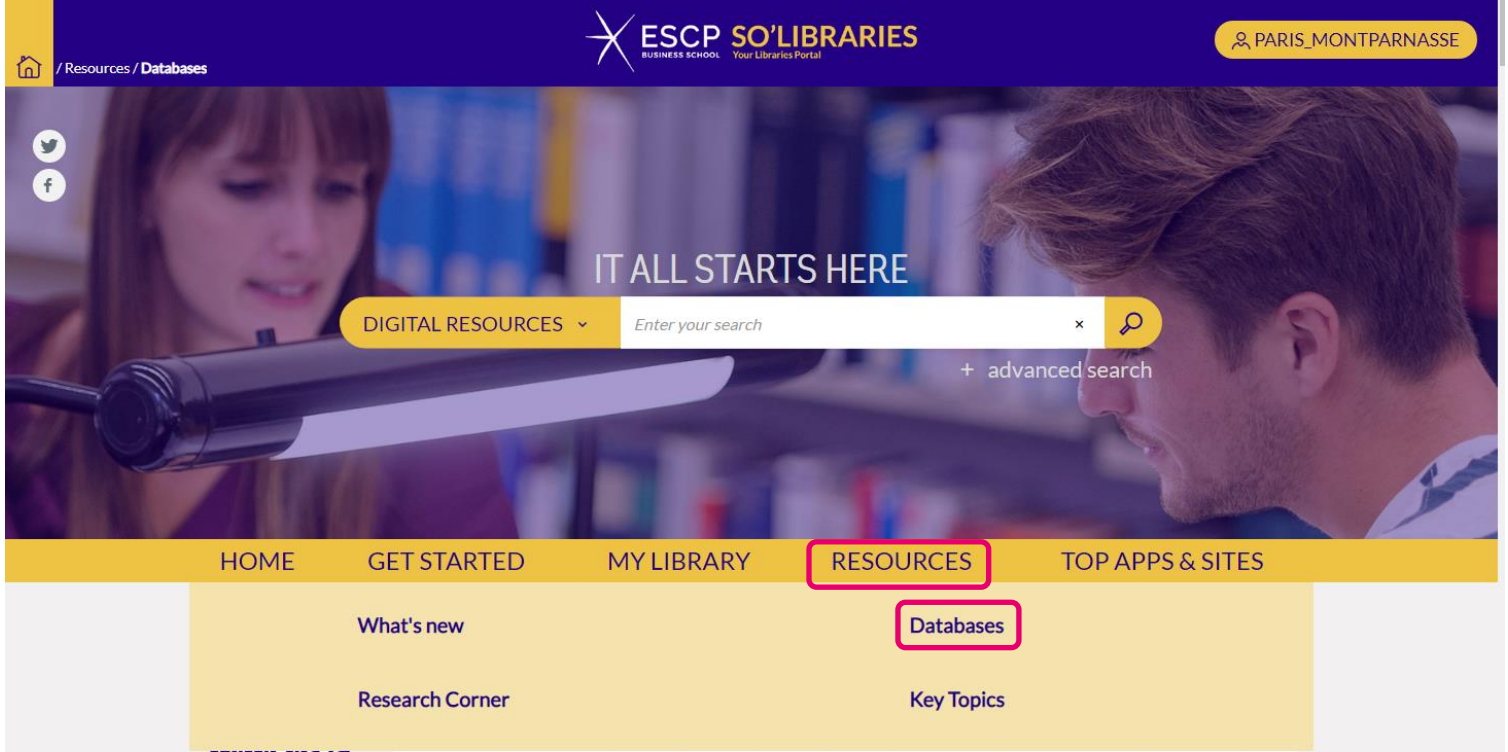

**Scroll down to Orbis.**

**1) Note the username and password. 2) Click on the logo.**

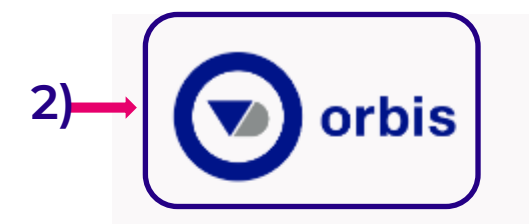

Economic and financial information on 300 million companies worldwide. For educational purpose only.

#### **NEW PROCESS:**

**1)** 

Please login with the following login details and then create your own account by using your School email address:

Username: ESCPSR Password: w1h38%g33

Not included in a search scenario, needs to be searched separately. **Back to top** 

**You might be asked to sign with your ESCP credential**

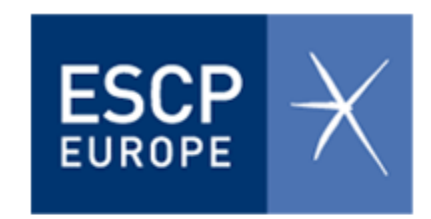

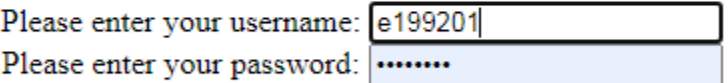

Login

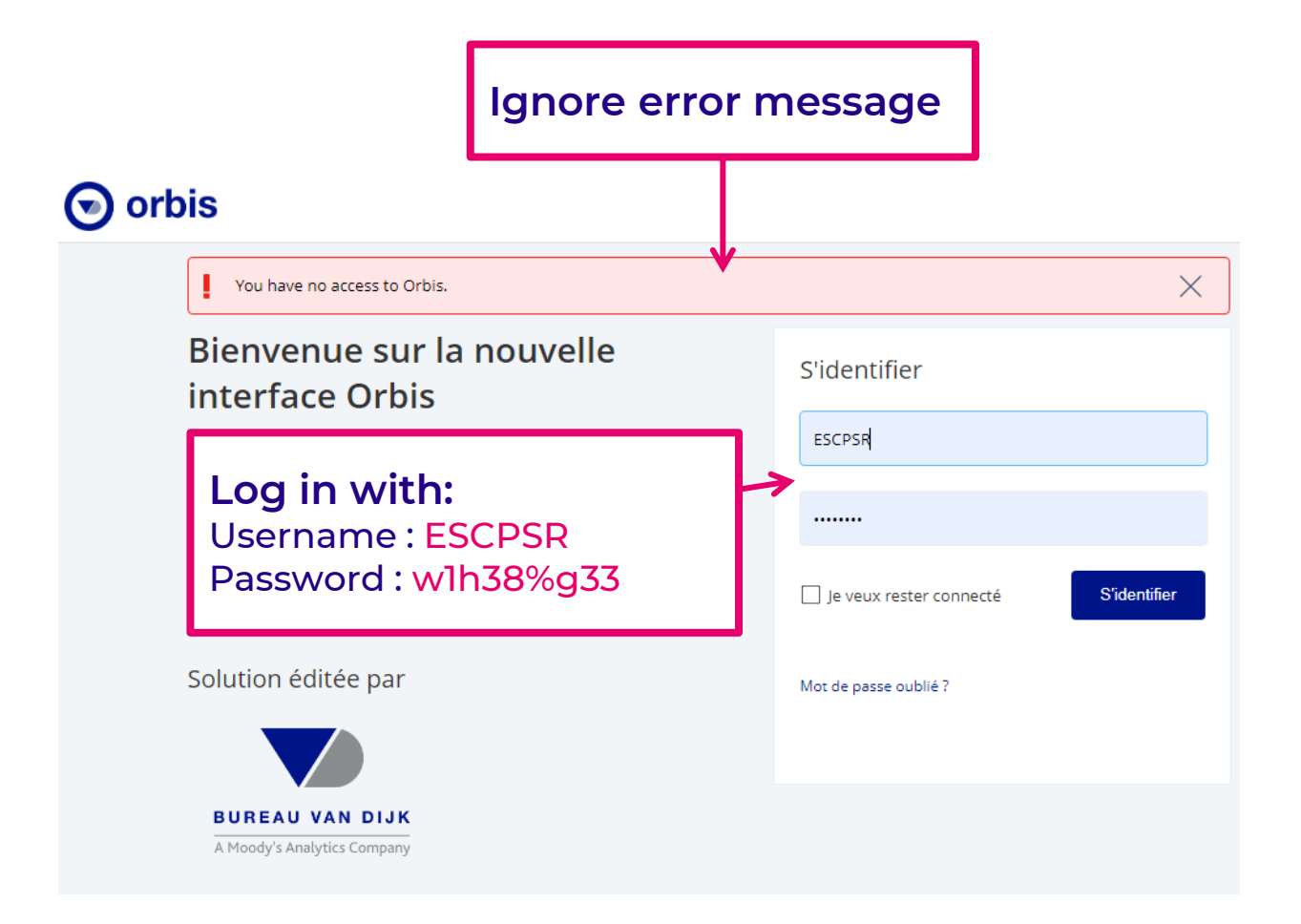

### orbis

**Fill in the \* parts of the form, using your ESCP email address.**

**Tip: use your student number as your username so it's easier for you to remember.**

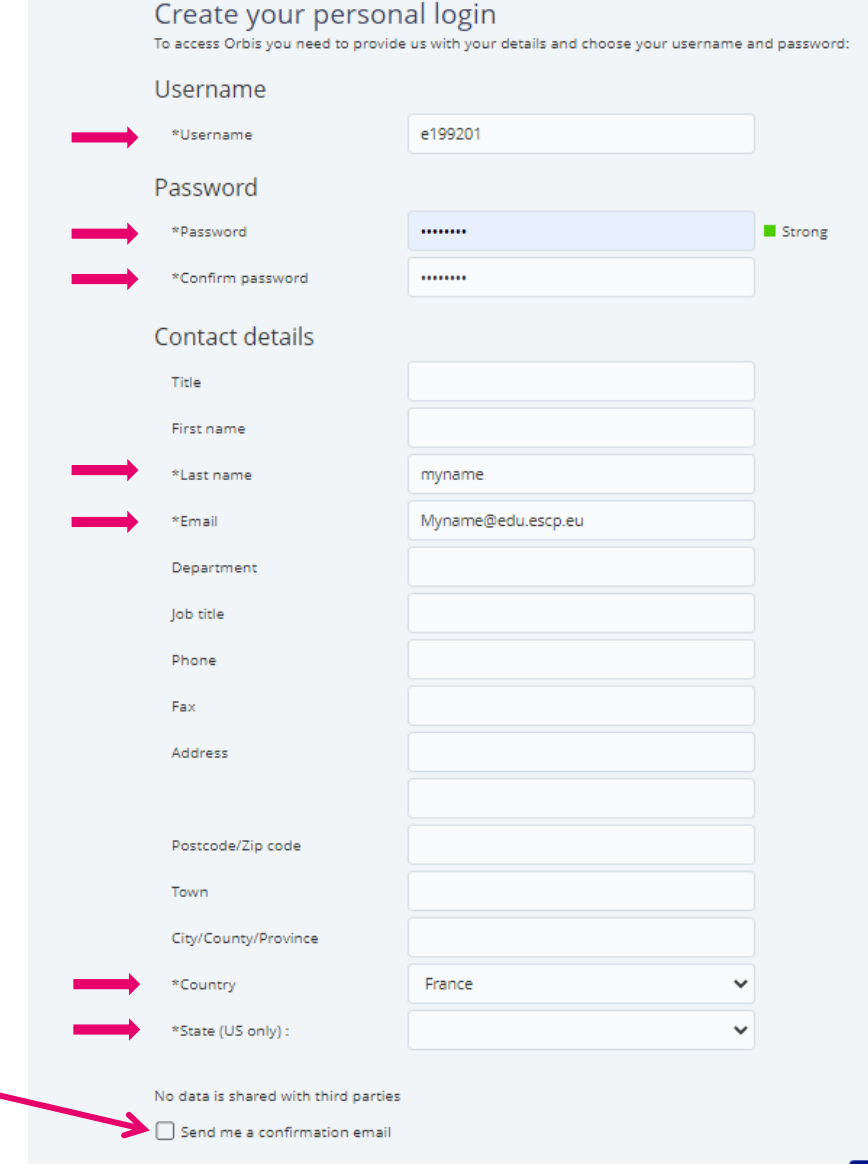

**Uncheck this square as the link in the confirmation email does not work**

## **Log in with your new username and password**

## orbis

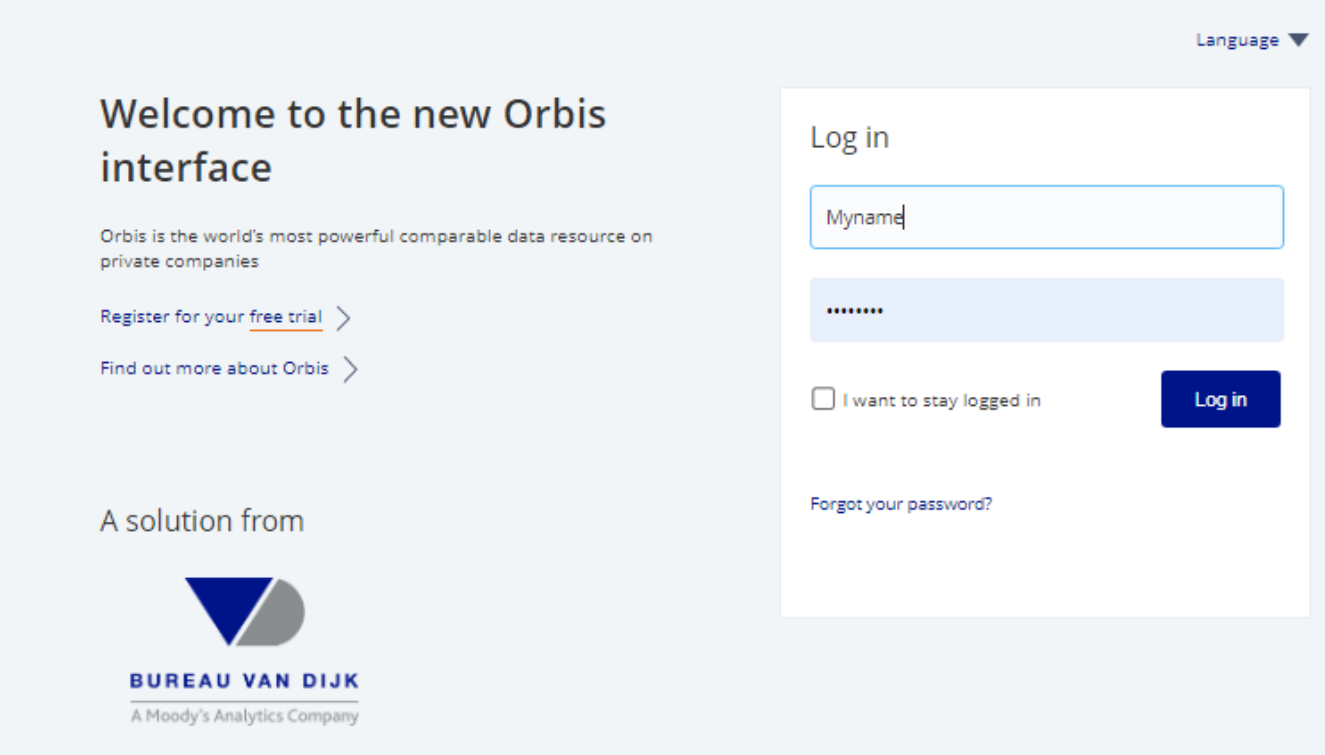

## **Success! You are now logged in.**

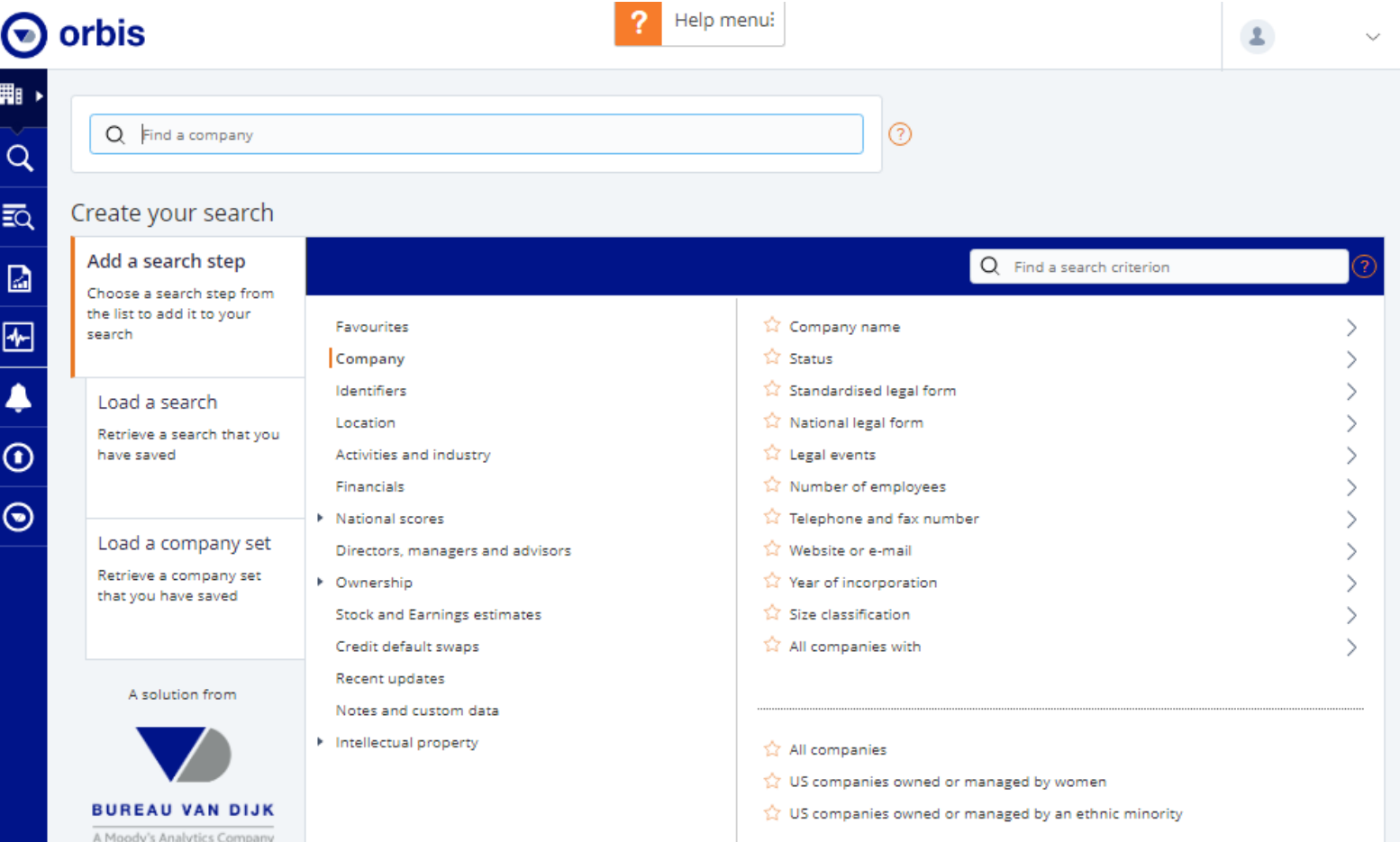